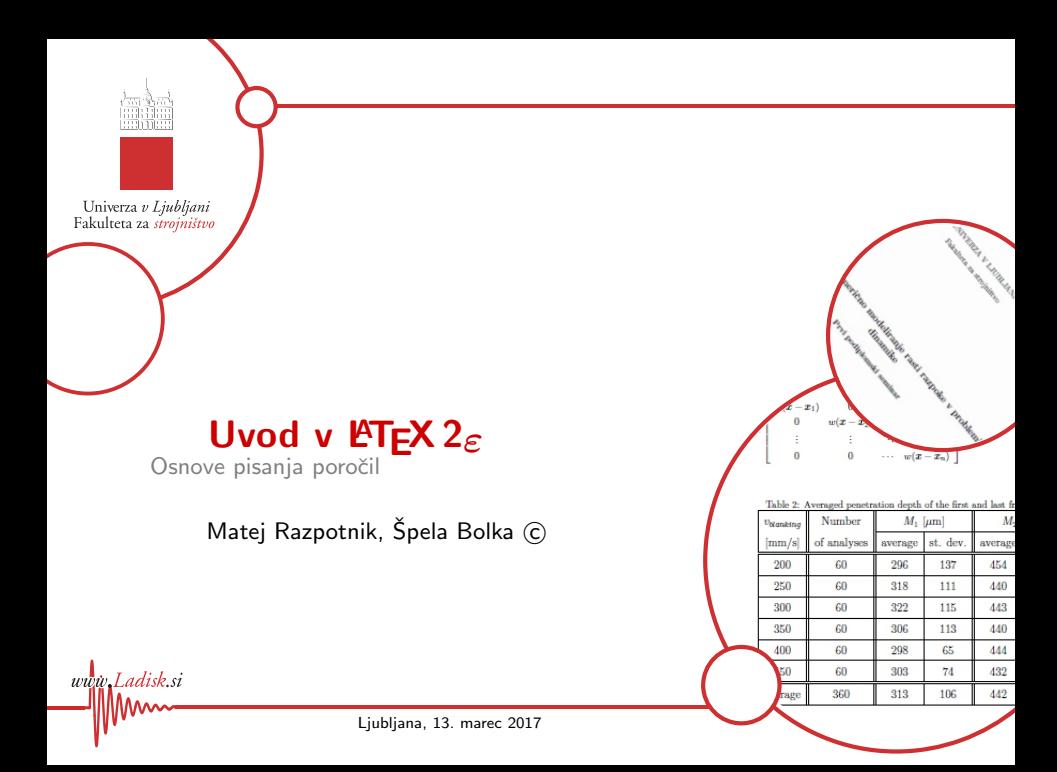

<span id="page-1-0"></span>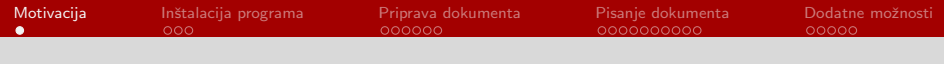

## **Motivacija**

- Standardiziran izgled
- Pisanje poročil, člankov, knjig, predstavitev
- Enostavnejši zapis matematičnih izrazov
- Enostavnejše citiranje virov
- Enostavnejše številčenje slik, tabel in matematičnih izrazov
- .pdf format izpisa

<span id="page-2-0"></span>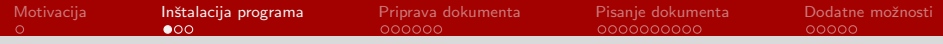

## Potek inštalacije programa

Za pripravo poročila potrebujemo:

- Distribucijo LAT<sub>E</sub>X 2<sub>ε</sub>
	- LATEX  $2\varepsilon$ je stabilna distribucija
	- [MikTeX](http://www.miktex.org/)
- Urejevalnik besedila
	- [TeXstudio](http://texstudio.sourceforge.net/)
	- [WinEdt](http://www.winedt.com/)
	- [TeXnicCenter](http://www.texniccenter.org/)
	- [OverLeaf](https://www.overleaf.com/)
	- [...drugo...](http://en.wikipedia.org/wiki/Comparison_of_TeX_editors)

dish si

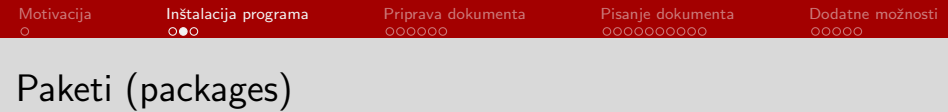

- Paketi določajo uporabnost programa
- Nadgradnja obstoječih ukazov za bolj kompleksne
- Dodatne zmožnosti oblikovanja
- Inštalacija

dish si

- Neposredna (priporočeno)
- Roˇcna
- Vsak paket pride z navodili

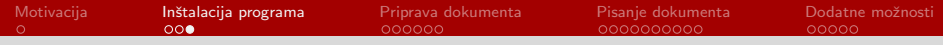

## Priporočena literatura

- Ne najkrajši uvod v  $\text{ATEX } 2_{\varepsilon}$
- [Literatura na L](http://latex-project.org/guides/)ATFXstrani
- Forum  $\text{MTF} \times 2_{\varepsilon}$

lisk si

• [povezave na strani Ladisk](http://lab.fs.uni-lj.si/ladisk/?what=incfl&flnm=latex.php)

<span id="page-5-0"></span>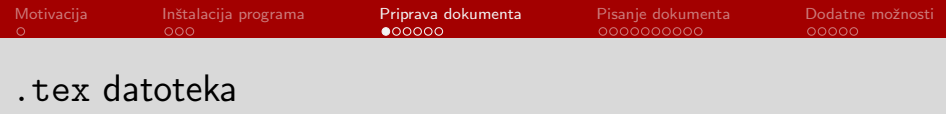

Zapis vsake datoteke je sestavljen iz dveh delov:

- Preambule definicija parametrov izpisa
	- Tip dokumenta
	- Uporabljeni paketi
	- Nastavitve strani
	- Definicije ukazov
- Vsebine dokumenta
	- \begin{document}
	- . . .

dish si

• \end{document}

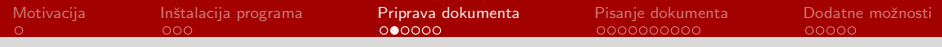

# Tip dokumenta

\documentclass[opcije]{razred dokumenta}

Razred dokumenta

• report, article, book, letter, slides

Opcije

- velikost pisave: 10pt, 11pt, 12pt
- velikost papirja: letterpaper, **a4paper**, a5paper
- tisk: **oneside**, twoside
- položaj enačb: fleqn
- začetna stran: openright, openany

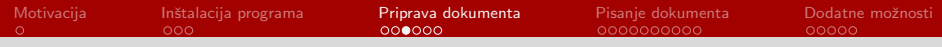

# Uporabljeni paketi

\usepackage[opcije]{ime paketa}

Paketi, ki jih je potrebno imeti

- Prikaz šumnikov: \usepackage[slovene]{babel}
- Kodiranje šumnikov: \usepackage[utf8] {inputenc}
- Matematični simboli: \usepackage{amsfonts}
- Vstavljanje slik: \usepackage{graphicx}
- Aktivne povezave: \usepackage{hyperref}

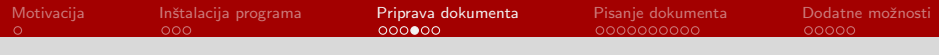

# Komentarji

Celotno besedilo

To je vidno besedilo. %Ta del pa je komentar.

Izpis

Ladisk si

To je vidno besedilo.

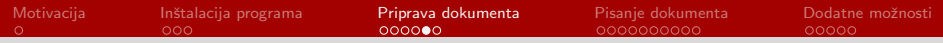

### Preprost dokument

```
%Preambula
\documentclass[11pt,a4paper,oneside,fleqn,openany]{article}
\usepackage[slovene]{babel}
\usepackage[utf8]{inputenc}
\usepackage{amsfonts}
\usepackage{graphicx}
\usepackage{hyperref}
%Dokument
\begin{document}
   To je vsa vsebina tega dokumenta.
\end{document}
```
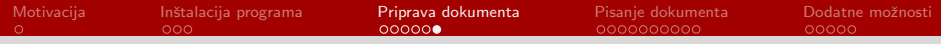

### Način pisanja dokumenta

lisk si

Besedilo lahko pišemo neposredno v datoteko ali ga kličemo iz drugih datotek.

```
\begin{document}
...
%Tekst v besedilu
To je tekst neposredno v besedilu.
%Klicanje datoteke s tekstom
\input{datoteka}
...
\end{document}
```
<span id="page-11-0"></span>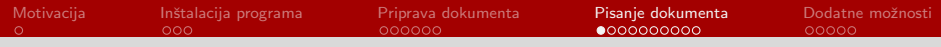

### Prelom vrstice

disk si

Za prelom vrstice je potrebno uporabiti \\.

### Ni preloma vrstice

To je prva vrstica.

To pa je druga.

To je prva vrstica. To pa je druga.

#### Prelom vrstice

To je prva vrstica.\\ To pa je druga.

To je prva vrstica. To pa je druga.

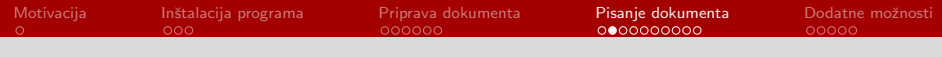

## Odstavek

disk si

Za pisanje v nov odstavek naredimo prazno vrstico.

### Prelom vrstice

To je prva vrstica.\\

To pa je druga.

To je prva vrstica.

To pa je druga.

Nov odstavek

To je prva vrstica.

To pa je druga.

To je prva vrstica.

To pa je druga.

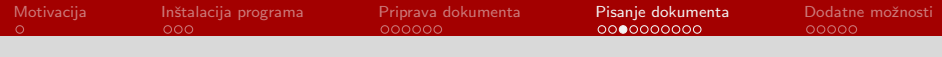

### Prelomi strani

Za prelom strani lahko uporabo več ukazov:

- \newpage
- \pagebreak
- \clearpage

Vsi ukazi končajo trenutno stran in pričejo s pisanjem na novi strani. \clearpage poleg tega vsili izpis vseh tabel in slik, klicanih do tega trenutka.

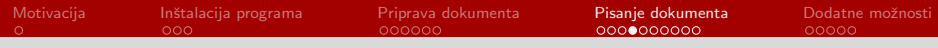

## **Naslovnica**

#### Brez naslovne strani

```
\title{Moj prvi seminar}
\author{Ime Priimek}
\date{\today}
\maketitle
```
Naslovnica na svoji strani

```
\begin{titlepage}
```

```
...
```
disk si

```
\end{titlepage}
```
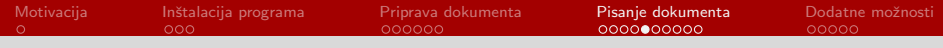

## Kazalo in naslovi

Nivoji naslovov:

- \chapter{naslov} (velja samo pri tipu book)
- \section{naslov}
- \subsection{naslov}
- \subsubsection{naslov}
- \paragraph{naslov}

Kazalo generiramo z ukazom: \tableofcontents.

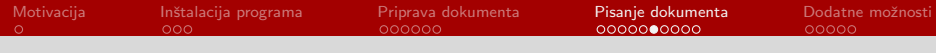

## Pisanje enačb

### Enačba \begin{equation}\label{eq:mojaPrvaEnacba}  $v = x+3$ \end{equation}  $y = x + 3$  (1)

#### Enačba brez številčenja

\begin{equation\*}\label{eq:mojaPrvaEnacbaNestevilcena}

 $y = x + 3$ 

disk si

\end{equation\*}

$$
y = x + 3
$$

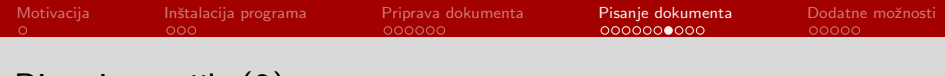

## Pisanje enačb (2)

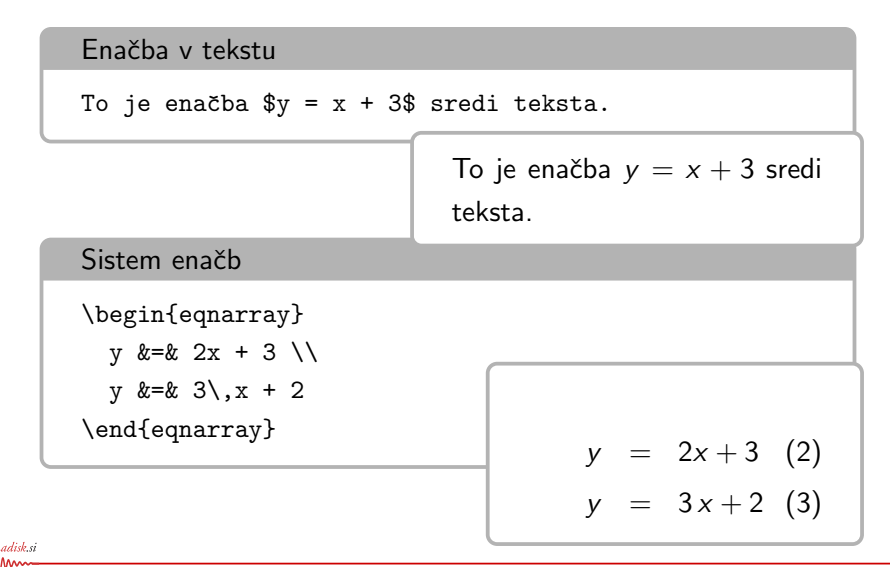

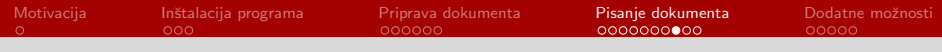

# Vstavljanje slik

adisk si

```
\begin{figure}[bt]
  \centering
  \includegraphics[width=4cm]{slike/ladisk_logo}\\
 %namesto width lahko tudi height ali scale
  \caption{Tekst pod sliko.}\label{fig:oznakaSlike}
\end{figure}
```
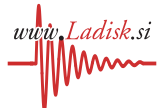

Slika: Tekst pod sliko.

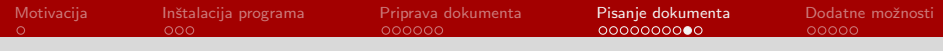

## Vstavljanje tabel

adisk si

```
\begin{table}
\caption{Tekst nad tabelo.}\label{tab:oznakaTabele}
\begin{tabular}{|c|c|c|c|}
  \hline
  Ind & A & B & C \setminus\hline
  1 & 5 & 10 & 15 \\
  \hline
  2 & 25 & 30 & 35 \\
  \hline
\end{tabular}
\end{table}
                                     Tabela: Tekst nad tabelo.
                                        Ind \mid A \mid B \mid C1 \mid 5 \mid 10 \mid 152 \mid 25 \mid 30 \mid 35
```
# Vstavljanje literature in citiranje

### Vstavljanje literature

```
Na mestu, kjer želimo literaturo:
```

```
\bibliographystyle{unsrt} %Lahko tudi v preambuli
\bibliography{ImeDatoteke}
```
**Citiranje** 

```
Na mestu, kjer želimo citat:
```

```
To je ugotovil že Newton \cite{Newton}.
```
\cite{Newton} se sklicuje na vir v datoteki z literaturo.

V literaturi bodo navedeni le viri, na katere se sklicujemo.

<span id="page-21-0"></span>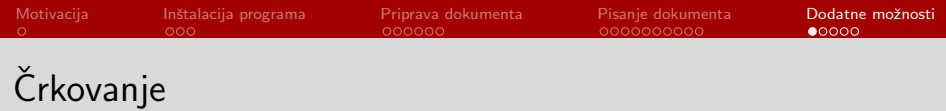

- LAT<sub>E</sub>X 2<sub> $\epsilon$ </sub>omogoča pregled črkovanja za slovenski jezik.
- Slovar je dostopen na strani od [OpenOffice](https://www.openoffice.org/)
- Slovar uvozite v program
- V slovar lahko dodajate nove besede

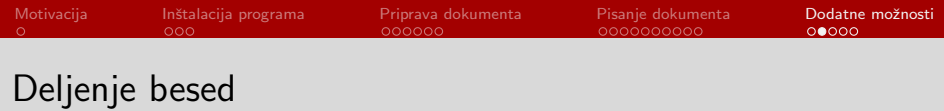

Občasno slovarji ne uspejo pravilno deliti besed. Deljenje besed lahko ročno definiramo  $z \ - \text{med zlogi}$ .

Beseda "naključno" je v programu zapisana tako:

na\-ključ\-no

disk si

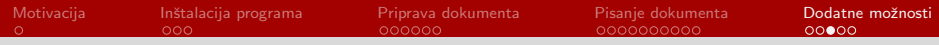

## Urejanje kazala

Določanje globine kazala

\setcounter{tocdepth}{4}

Dodajanje naslovov v kazalo

\addcontentsline{toc}{section}{Literatura}

doda vnos Literatura na nivoju section.

Neštevilčeni naslovi

\section\*{Preface}

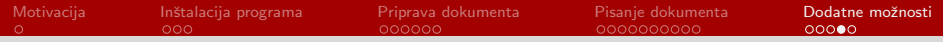

## Razmik med vrsticami

Ladisk.si

\renewcommand{\baselinestretch}{1}

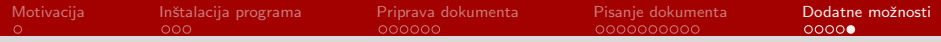

## Navzkrižno sklicevanje

\ref{ImeReference}

Ladisk.si